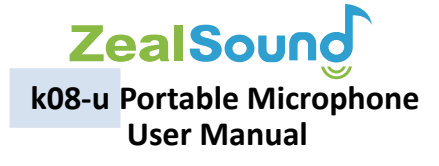

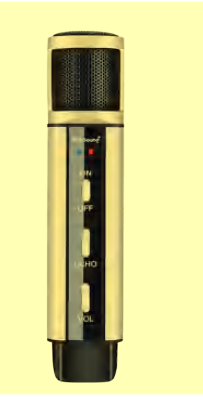

# Contents/目次/Verzeichnis

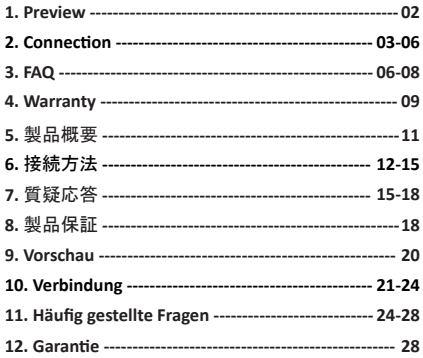

**User Manual | 取扱説明書** Bedienungsanleitung

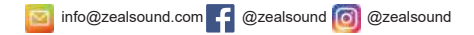

Thanks for choosing ZealSound k08-u. k08-u is compatible with 99% mobile phone, tablet, laptop and PC(including Macbook and iMac). ZealSound k08-u is a professional condenser microphone for music recording and live broadcasting. It is an Omni-directional pickup pattern, which can 360° catching your voice provides excellent quality regardless of the direction of the sound source. Its compact design and elegant matte appearance also makes this stand out from other similar products in the market.Every time you put on the headset and sing with the ZealSound k08-u, you will feel like in the recording studio. Let's go ahead to find out more functions of this microphone!

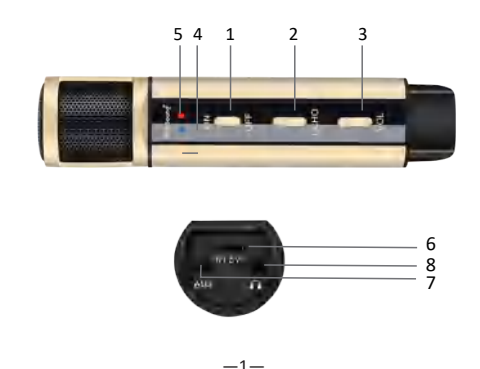

#### **Preview**

- 1. Power switch
- 2. Echo
- 3. Microphone Volume
- 4. Power indicator light
- 5. Charging indicator light
- 6. Charge/Accompanying port
- 7. Audio input
- 8. Earphone jack

# **Package include:**

- 1. ZealSound k08-u microphone
- 2. User manual
- 3. USB cable (Charging /Audio input )
- 4. 3.5mm Audio cable
- 6. Metal Triple Stand 7. Pop Filter

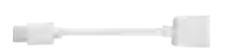

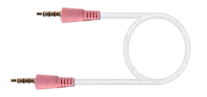

Type-C to USB adapter 3.5mm Audio cable

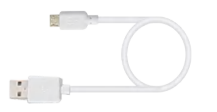

USB cable (Charging /Audio input )

- 5. Type-C to USB adapter
- 

# **Connection**

# **P1. Connect to Mobile**

1. For mobile with 3.5mm jack

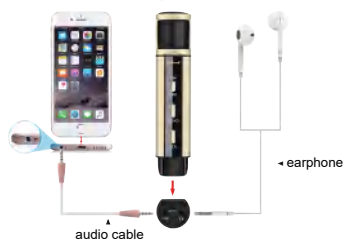

2. For mobile with Lightning jack (adapter not included)

#### 3. For mobile with Type-C/USB-C jack

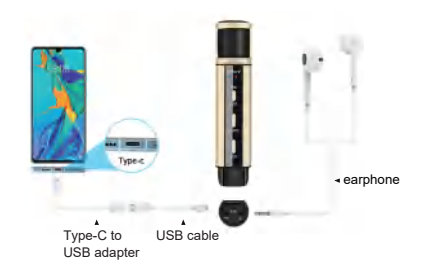

- **P2. Connect to Computer**
- 1. For computer with USB jack

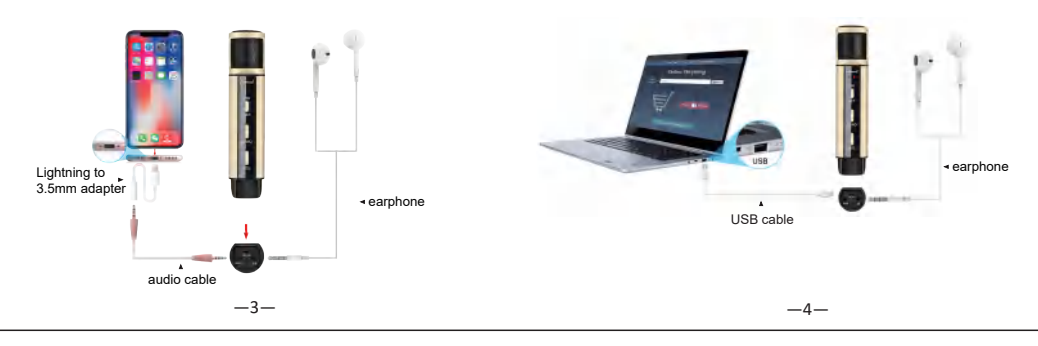

#### 2. For computer with Type-C/USB-C jack

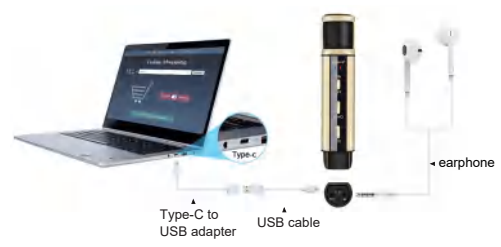

### **How to charge ZealSound k08-u**

- 1. Use the USB charging cable to connect ZealSound k08-u to a computer or plug.(plug not included)
- 2. The charging indicator light will be red during charging, and will turn green when microphone is fully charged. It takes about 2 hours to charge the 400 mAh built-in battery.

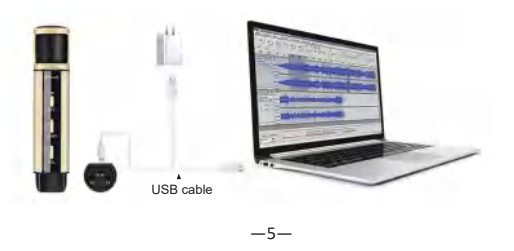

#### **How to use ZealSound k08-u in singing mode:**

- 1. Download and install an App like Smule or Garageband on your phone or PC.
- 2. Please check if the connection is correct.
- 3. Switch the power button on and turn up the volume.
- 4. Test and find your favorite setting.
- 5. Pick up one of your best songs.
- 6. Start to enjoy singing karaoke!

# **FAQ**

### **1.No sound or recorded sound is too low**

- a. Make sure the power is on and turn the volume up.
- b. Check the connection between the microphone and your device is correct.
- c. Check if you download the recording app on your device.The mic can't record by itself.
- d. Make sure the microphone is fully charged, especially when using it for the first time.
- e. Try with another phone to test if it is caused by incompatibility.

# **2. Noise while singing from microphone**

a. This microphone is Omni-directional pickup pattern,

which can 360° catching voice regardless of the direction of the sound source. So please make sure to find a quiet place to do your recording.

b. If it still can't help, please email us for the best solution.

### **3. Can not charge**

a. Do not switch the power on while charging.

b. Try to alter a power adapter or USB cable to test.

# **4. My Windows system can not recognize the microphone**

a. Move on to the "Start" menu in your computer, click on the "Settings" tab a.here and go into "Privacy".

b. Inside here, you can see an area called "Microphone", click on this and you can see here's another area called "Microphone access for this device".

c. Click on "Change" to confirm the device is ON, if it's OFF you need to turn it ON.

But another important thing you need to look at here is below "Allow apps to access your microphone", set it to allow apps to access to microphone as well as the other apps you will need to use with this mic below.

e. Finally restart your computer.

# **5. My PC s�ll can not recognize the microphone** even with the correct connection and setting

a. Please try on the other USB port or other PC to test if it is caused by port oxidation or incompatibility.

b. If all above (P2 & FAQ 4) still can't help, please contact us for the best solution.

# **6. What's the func�on of the headphone port**

a. You can connect with the headphone or speaker here for real-time monitoring function.

b. If you don't need it, you can also unplug the headphone. It will not affect the use of the microphone.

# **7. No sound when connecting the mic with my iPhone 7 (or above)**

a. Check if your Lightning adapter is the official cable from Apple. Because other cables from the third market can only support audio output(earphone), but not input (microphone).

### **Specification**

Product size: 143\*30mm Microphone type: Condenser Polar pattern: Omini-directional(type O) Sensitivity: -38dBV/Pa(0dB=1v/Pa) Output: 25mW(32Ω) Max SPL: 112dB(THD=5%) Battery: Rechargeable lithium-ion polymer Power capacity: 400mAh/3.7V Charge voltage: USB 5V

#### **Warranty**

The product comes with 12-month warranty. It will become void if the equipment is altered, misused,mishandled, maladjusted or suffers excessive wear.If you have more questions, please feel free to contact our after-sale service via email info@zealsound.com.We will try our best to find a solution.

この度はZealSound k08-uをお買い上げいただきありがと うございます。k08-u は市場における99%のスマートフォ ン、タブレット、ノートパソコンおよびデスクトップパソ コン(MacbookやiMacを含めて)と互換性があります。本製 品 ZealSound k08-uは、音楽の録音やライブ放送などに適 した、プロ仕様のコンデンサーマイクです。全指向性なの で360°の周囲から音を拾うことができ、音源の方向に関係 なく高い品質で集音します。また、コンパクトなデザイン とつや消しのエレガントな外観は、一般的なマイクが市場に ZealSound k08-uマイクで歌うたび、あなたはまるでレコー ディングスタジオで歌っているように感じることでしょう。 それでは、このマイクにどのような機能が備わっているか、 これから見ていきましょう!

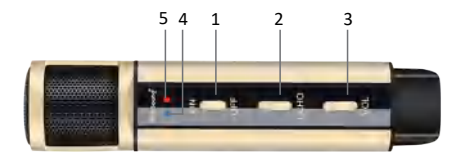

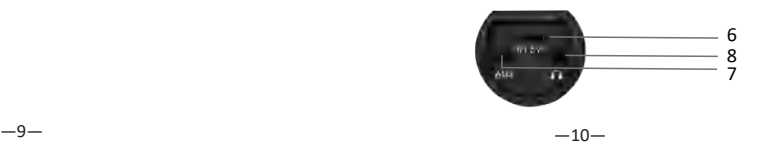

- 1.電源スイッチ
- 
- 3.ボリューム調整操作キー
- 4.電源表示ランプ
- 5.充電表示ランプ
- 6.充電ポート/オーディオ入力
- 7.オーディオ入力
- 8.オーディオ出力(イヤホン)
- パッケージ内容:

1. ZealSound k08-uマイクロフォン 2. 取扱説明書 3.USBケーブル(充電/オーディオ入力0)

4.USB Type-C変換アダプタ 5.3.5mmオーディオケーブル 6. メタル制三脚スタンド 7. ポップフィルター

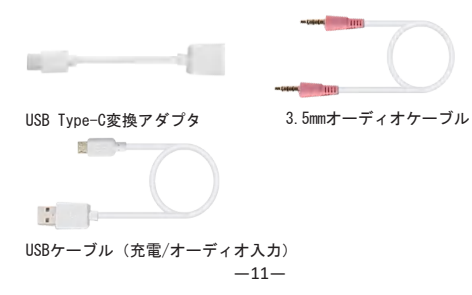

# 製品概要 まんごう しゅうしゃ おおとこ おおおとこ 接続方法

2. エコー調整操作キー インファイン しゅうしゃ しゅうしょう しょうかん 1.3.5mmジャックのスマホに対応 P1.スマホと接続

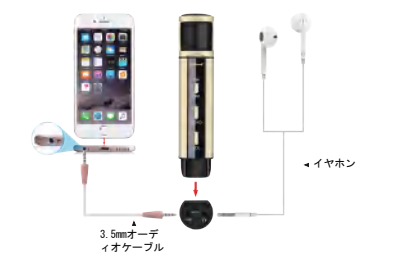

2.LightningジャックのiPhoneに対応(アダプターは付属 していません)

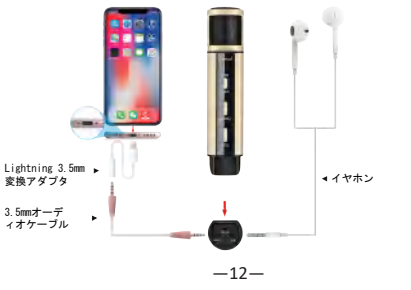

#### 3.Type-C/USB-Cジャックのスマホに対応

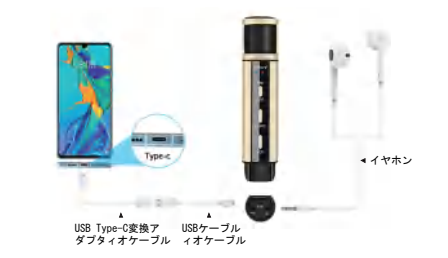

P2.パソコンと接続

1.USBジャックのパソコンに対応

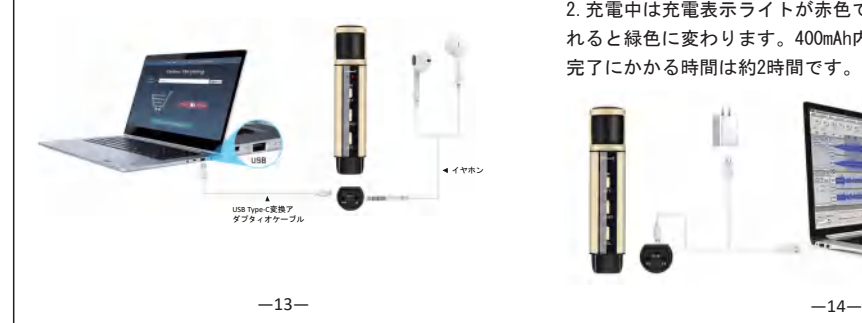

#### 2.Type-Cジャックのパソコンに対応

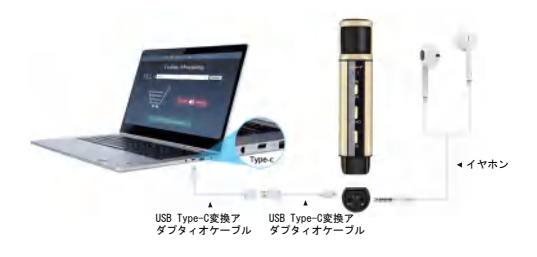

### ZealSound k08-uの充電方法

1.USB充電ケーブルを使用し、マイクをパソコンまたはア ダプターに接続します。(充電ヘッドは付属していません) 2.充電中は充電表示ライトが赤色で点灯し、フル充電さ れると緑色に変わります。400mAh内蔵バッテリーの充電 完了にかかる時間は約2時間です。

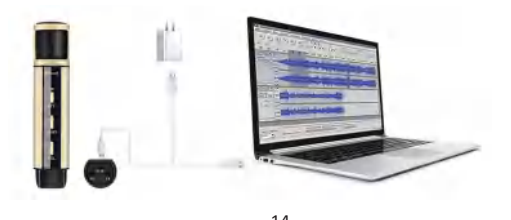

ZealSound k08-uで歌を歌うには:

- 1. スマートフォンやパソコンにSmuleやGaragebandなど のアプリをダウンロード&インストールします。
- 2. 正しく接続されていることをお確かめ下さい。
- 3. 電酒のスイッチを入れ、ボリュームを上げます。
- 4. 設定をお好みに合うよう試行錯誤して決定します。
- 5. 歌いたい曲を選びます。
- 6. それではカラオケを楽しんで下さい!

#### 質疑応答

- 1 音が出ません・音量が低すぎます
- a.電源がオンになっていてボリュームが上がっているか ご確認下さい。

b.マイクとスマートフォンが正しく接続されているかご 確認下さい。

c.録音するためのアプリがインストールされていている ことをご確認 下さい。このマイク自体に録音機能はあ りません。

d.特に初めて使用されるときは、マイクがフル充電され ているか、お確かめ下さい。

e.同マイクを他のスマホデバイスなどでテストして頂き、 互換性不適合でないかどうか、お確かめ下さい。

2 歌っている時にマイクからノイズが発生し ます

a.このマイクは全指向性ですので、音源の方向に関係な く周囲360°から集音します。このため周囲全体が静かな 環境で録音して下さい。

b.上記を試しても解決しない場合は、お手数ですが弊社 までメールにてご連絡下さい。

3.充電できませんます

a.充電中は電源を入れないでください。

b.テストする電源アダプタまたはUSBケーブルを変更し てみます。

4 Windowsでマイクが認識されません

a.パソコンの"スタート"メニューを開き、"設定"タ ブをクリックします。そして、"Windowsの設定"から "プライバシー"をクリックして選択します。

b.ここに"マイク"という項目がありますので、それを クリックします。そうすると、"このデバイスでのマイ クへのアクセスを許可する"と書かれたエリアになります。 c."変更"をクリックして"オン"になっていることを 確認します。もし"オフ"であれば、"オン" にします。 d.もう一点重要なこととして、その下の "アプリがマイ

を使うアプリがマイクとアクセス可能であるように設 クにアクセスできるようにする"で、マイクを使うアプ リがマイクとアクセスできるようにする"で、マイク 定します、さらに下の中で今後このマイクを使う必要が あるアプリがあれば、それらもアクセス可能にします。 e. 最後にパソコンを再起動させます。

5. 接続と設定は正しいのに、それでもパソコ ンがマイクを認識しません

a.他のUSBポートか他のパソコンで試してみて下さい。 ポートの酸化、あるいは互換性の問題かもしれません。 b.本説明書のP2 や質疑応答 4でも解決しない場合は、 お手数ですが弊社までメールにてご連絡下さい。

6.ヘッドフォン用ポートの機能はなんですか?

a.リアルタイムでモニタリングするために、ヘッドフォ ンやスピーカーに接続させるものです。

b.もし必要がなければ、ヘッドフォンは接続させなくて もマイクの使用には差し支えありません。

7.iPhone 7 (またはそれ以降)を使用していま すが、音が聞こえません。

a.Apple純正ライトニングアダプターを使用しているか どうか、ご確認下さい。他社製を使用している場合、(イ ヤホンなどから)出力はできますが、(マイクなどによる) 入力はできません。

#### 技術仕様

寸法: 143×30mm

マイク型式:コンデンサータイプ 指向型: 全指向性/無指向性(O型) 感度: -38dBV/Pa(0dB=1V/Pa) 出力: 25mW(32Ω) 最大音圧: 112dB(THD=5%) 内蔵電池: 充電式リチウムイオンポリマー 電源電圧: USB 5V 充電電容量: 400mAh/3.7V

# 製品保証

ZealSound k08-uポータブルマイクロフォンは一年間保証 付きです。ただし部品が交換されている、誤用や乱用、 環境不適合、過度なご使用がされた場合は、該当致しま せん。ま た輸送費用等は基本的に対象に含まれません。 さらにご質問やご不明な点がありましターサービスまで メールにてお問い合わせ下さい。 カスタマーサービス: info@zealsound.com。

Vielen Dank dass Sie sich für ZealSound k08-u entschieden haben.k08-u ist zu 99% mit Mobiltelefonen, Tablets, Laptops ZealSound k08-u is tein professionelles Kondensatormikrofon und PCs (einschließlich Macbook und iMac) kompatibel. für Musikaufnahmen und Live-Übertragungen. Es verfügt über eine omnidirektionale Richtcharakteristik, womit Sie Ihre Stimme um 360° Grad mit hoher Qualität aufnehmen können, unabhängig von der Richtung der Schallquelle. Dank des kompakten Designs und der eleganten matten Optik hebt dieses Produkt auch von anderen ähnlichenProdukten auf dem Markt heraus. Jedes Mal,

k08-u singen, kommt es Ihnen vor, als ob Sie sich im wenn Sie den Kopfhörer aufsetzen und mit dem ZealSound Aufnahmestudio befinden. Machen wir weiter, um mehr Funktionen dieses Mikrofons herauszufinden!

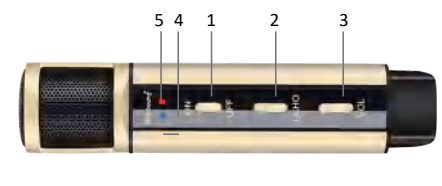

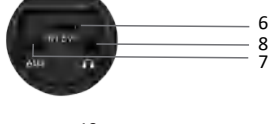

#### **Preview**

- 1. Netzschalter
- 2. Echo
- 3. Lautstärke
- 4. Stromanzeige
- 5. Ladeanzeige
- 6. Ladeanschluss/Audioeingang
- 7. Audio Eingang
- 8. Kopfhörerbuchse

# **Verpackungsinhalt:**

1. Mikrofon

- 2. Benutzerhandbuch
- 3. USB-Kabel (Lade-/Audioeingang)
	- 4. Typ-C auf USB Adapter
- 5. 3.5mm Audiokabel 6. Metall-Dreifußständer 7.Poppfilter

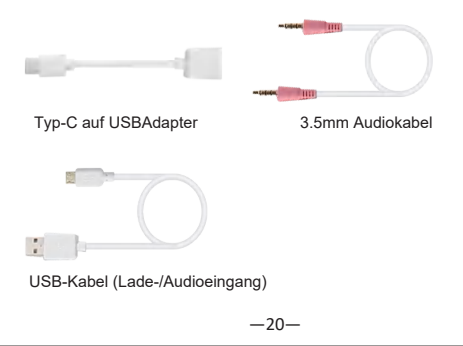

# **Verbindung**

#### **P1. Verbinden des Geräts mit dem Mobiltelefon**

1. Für Mobiltelefone mit 3,5mm-Buchse

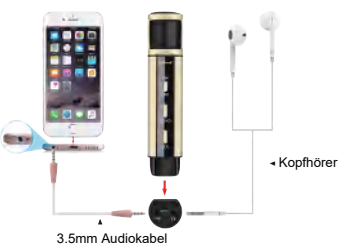

1. Für Computer mit USB-Buchse 2. Für Mobiltelefone mit Lightning-Buchse (Adapter nicht im Lieferumfang enthalten)

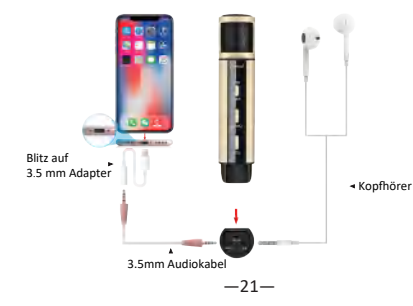

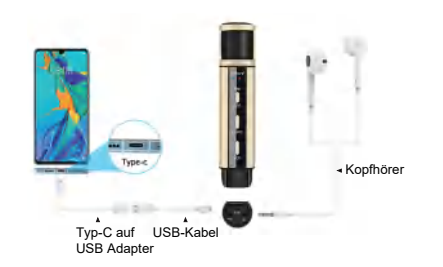

- **P2. Verbinden des Geräts mit dem Computer**
- 

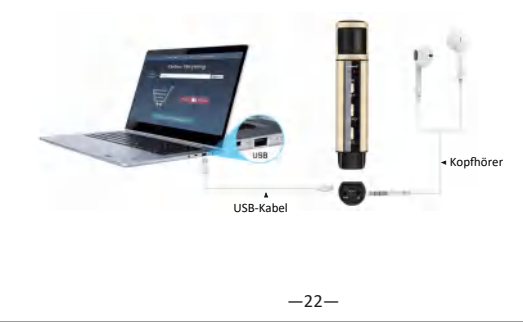

3. Für Mobiltelefone mit Typ-C/USB-C-Buchse

#### 2. Für Computer mit Typ-C/USB-C-Buchse

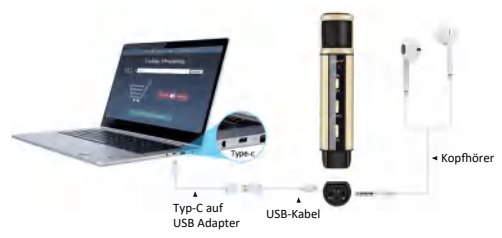

# **Aufladen des ZealSound k08-u**

1. Verwenden Sie ein USB-Kabel, um ZealSound k08-u an einen Computer oder Adapter anzuschließen.(Adapter NICHT enthalten)

2. Die Ladeanzeige wird während des Ladevorgangs rot und dann grün leuchten, wenn das Mikrofon vollständig aufgeladen ist. Der Ladevorgang der eingebauten 400-mAh -Batterie dauert etwa 2 Stunden.

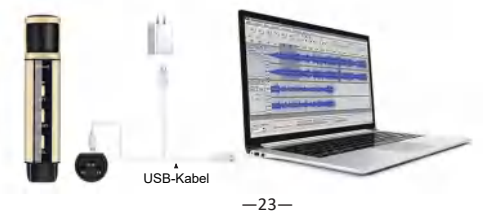

### **k08-u im Singmodus verwenden:**

1. Laden Sie eine App wie Smule oder Yokee auf Ihr Handy oder Ihren Computer herunter und führen Sie die Installation aus.

2. Bitte überprüfen Sie, ob die Verbindung ordnungsmäßig herstellt ist.

3. Schalten Sie den Netzschalter ein und erhöhen Sie die Lautstärke.

4. Wählen und spielen Sie einen Musiktitel in der App ab.

- 5. Passen Sie das Echo und die Lautstärke Ihrem Geschmack
- 6. Beginnen Sie mit dem Singen von Karaoke!

# **Häufig gestellte Fragen**

### **1. Kein Ton oder der aufgenommene Ton ist zu leise**

a. Stellen Sie sicher, dass das Gerät eingeschaltet ist, und erhöhen Sie die Lautstärke.your device is correct.

b. Überprüfen Sie, ob die Verbindung zwischen dem Mikrofon und Ihrem Gerät richtig herstellt ist.

c. Überprüfen Sie, ob Sie die Aufnahme-App auf Ihr Gerät heruntergeladen haben. Das Mikrofon lässt sich nicht alleine aufnehmen.

d. Stellen Sie bitte sicher, dass das Mikrofon vollständig

aufgeladen ist, insbesondere wenn Sie es zum ersten Mal aufladen.

e. Versuchen Sie es mit einem anderen Mobiltelefon,um zu überprüfen, ob das Problem auf die Inkompatibilität zurückzuführen ist.

# **2. Geräusche beim Singen vom Mikrofon entstehen**

a. Das Mikrofon verfügt über eine omnidirektionale Richtcharakteristik, womit Sie Ihre Stimme um 360° Grad aufnehmen können, unabhängig von der Richtung der Schallquelle. Stellen Sie deswegen bitte sicher, dass Sie einen ruhigen Ort für Ihre Aufnahme finden.

b. Wenn das Problem immer noch nicht gelöst werden kann, senden Sie uns bitte eine E-Mail, um die beste Lösung zu finden.

a. Schalten Sie das Gerät während des Ladevorgangs nicht ein.

b. Versuchen Sie, ein Netzteil oder ein USB-Kabel zum Testen zu ersetzen.

# **4. Mein Windows-System kann das Mikrofon nicht erkennen**

a. Gehen Sie auf Ihrem Computer zum Menü "Start",

klicken Sie hier auf die Registerkarte "Einstellungen" und gehen Sie auf "Datenschutz".

b. Hier sehen Sie einen Bereich namens Mikrofon" Klicken Sie darauf und Sie können einen anderen Bereich namens "Mikrofonzugriff für dieses Gerät" sehen. c. Klicken Sie auf "Ändern", um zu bestätigen, dass das Gerät EIN ist. Wenn es AUS ist, müssen Sie es einschalten. d. Einen weiteren wichtigen Punkt, den Sie hier beachten müssen, ist unter "Apps den Zugriff auf Ihr Mikrofon erlauben". Nehmen Sie Einstellungen vor, damit die App sowie andere Apps, die Sie mit diesem Mikrofon im Folgenden verwenden müssen, auf das Mikrofon zugreifen können.

e. Starten Sie schließlich Ihren Computer neu.

#### **3. Aufladen fehlgeschlagen 5. Mein PC kann das Mikrofon trotz rich�ger Verbindung und Einstellung nicht erkennen**

a. Bitte versuchen Sie es mit dem anderen USB-Anschluss oder einem anderen PC, um zu überprüfen, ob dieses Problem auf die Oxidation oder die Inkompatibilität des Anschlusses zurückzuführen ist.

b. Wenn die Probleme durch alle oben genannten Maßnahmen (P2 & FAQ 4) immer noch nicht gelöst werden können, bitte kontaktieren Sie uns, um die beste Lösung zu finden.

#### 6. Was ist die Funktion des Kopfhöreranschlusses?

a. Sie können hier für die Echtzeitüberwachungsfunktion eine Verbindung mit dem Kopfhörer oder Lautsprecher herstellen.

b. Wenn Sie es nicht benötigen, können Sie auch den Kopfhörer ausstecken. Dadurch wird die Verwendung des Mikrofons nicht beeinträchtigt.

# **7. Kein Ton beim Anschließen des Mikrofons an mein iPhone 7 (oder höher)**

a. Überprüfen Sie, ob Ihr Lightning-Adapter das offizielle Kabel von Apple ist. Da andere Kabel aus dem dritten Markt nur Audioausgang (Kopfhörer), aber keinen Audioeingang (Mikrofon) unterstützen können.

#### **Spezifikation**

Produktgröße: 5,6×1,2×1,2 Zoll Mikrofontyp: Kondensator Richtcharakteristik: Omnidirektional (Typ O) Empfindlichkeit: -38 dBV/Pa (0 dB = 1 V/Pa) Ausgang: 25 mW (32 Ω) Max. SPL: 112dB (THD=5%)

Batterie: Wiederaufladbare Lithium-Ionen-Polymer -Batterie

Leistungskapazität: 400 mAh/3,7 V Ladespannung: USB 5V

#### **Garan�e**

Dieses Produkt verfügt über eine einjährige Garantie ab KaufdatumWenn während des Garantiezeitraums irgend welche Defekte beim normalen Gebrauch auftreten, wird ZealSound das Produkt reparieren, austauschen oder zurücksenden.Die folgenden Bedingungen werden nicht von der Garantie der Garantie Vernachlässigung, Veränderung oder höhere Gewalt zurückzuführen sind. Schäden, die durch nicht unsachgemäße Verwendung verursacht werden. Wenn Sie jegliche Problemehaben, bitte auf info@zealsound.com. Wir werden dieses Problem für Sie lösen.

# **FCC Warning**

This device complies with part 15 of the FCC Rules. Operation is subject to the following two conditions: (1) This device may not cause harmful interference, and (2) this device must accept any interference received, including interference that may cause undesired operation.

Any Changes or modifications not expressly approved by the party responsible for compliance could void the user's authority to operate the equipment.

**Note:** This equipment has been tested and found to comply with the limits for a Class B digital device, pursuant to part 15 of the FCC Rules. These limits are designed to provide reasonable protection against harmful interference in a residential installation. This equipment generates uses and can radiate radio frequency energy and, if not installed and used in accordance with the instructions, may cause harmful interference to radio communications. However, there is no guarantee that interference will not occur in a particular installation. If this equipment does cause harmful interference to radio or television reception, which can be determined by turning the equipment off and on, the user is encouraged to try to correct the interference by one or more of the following measures:

-Reorient or relocate the receiving antenna.

-Increase the separation between the equipment and receiver.

-Connect the equipment into an outlet on a circuit different from that to which the receiver is connected.

-Consult the dealer or an experienced radio/TV technician for help.